#### CIS 3250

#### Redundant First Hop Routers

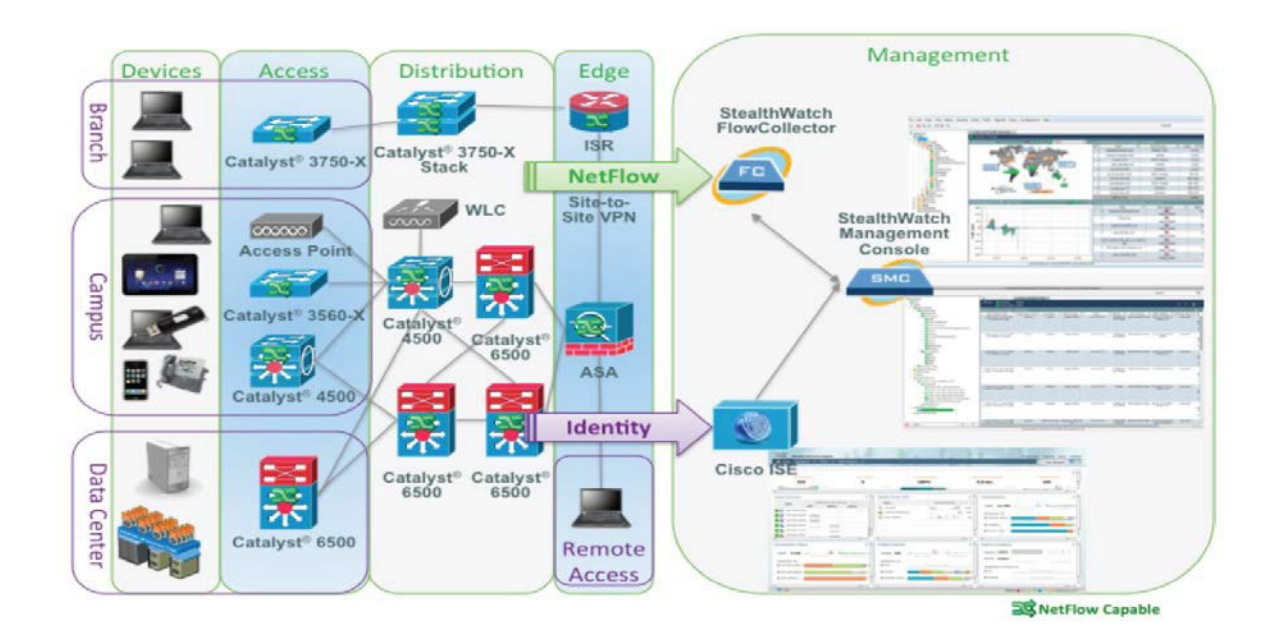

#### FHRP Concepts

- When two or more routers connect to the same LAN subnet, all those routers could be used as the default router for the hosts in the subnet.
- The term First Hop Redundancy Protocol (FHRP) refers to a *category of protocols* that can be used so that the hosts can take advantage of redundant routers in a subnet.

## Need for Redundancy

• Networks need redundant links to improve the availability of the network.

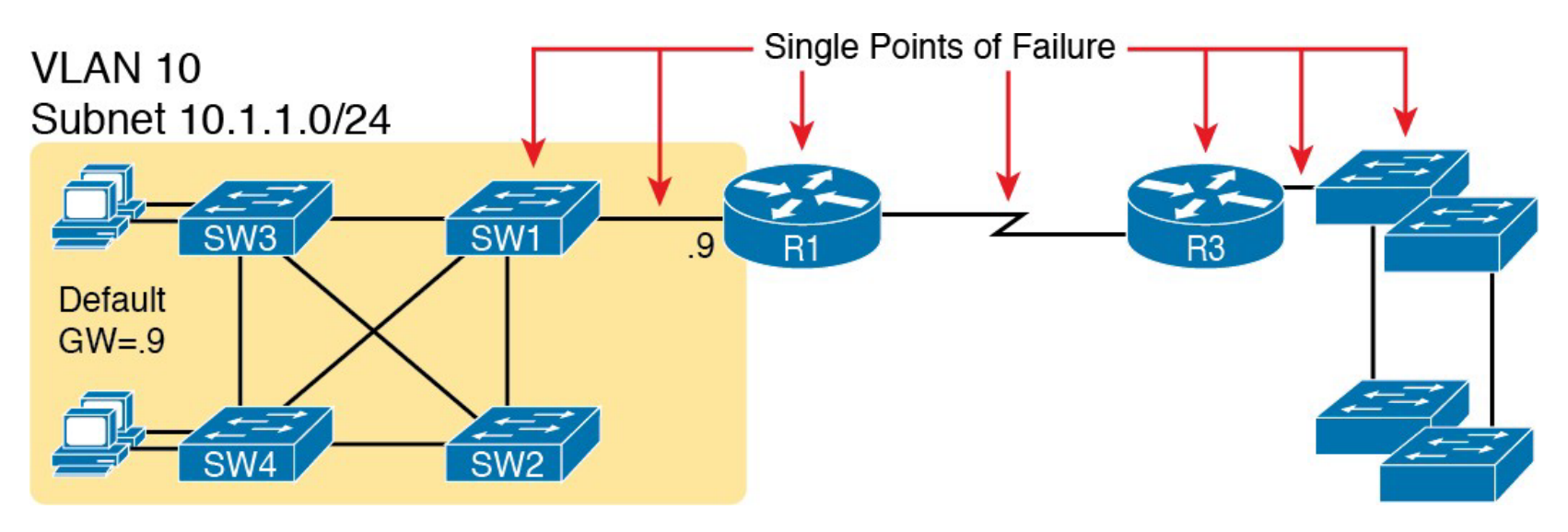

*R1 and the One WAN Link as Single Points of Failure*

## Improving Availability

• To improve availability, the network engineer first looks at a design to identify points where redundant options may be added.

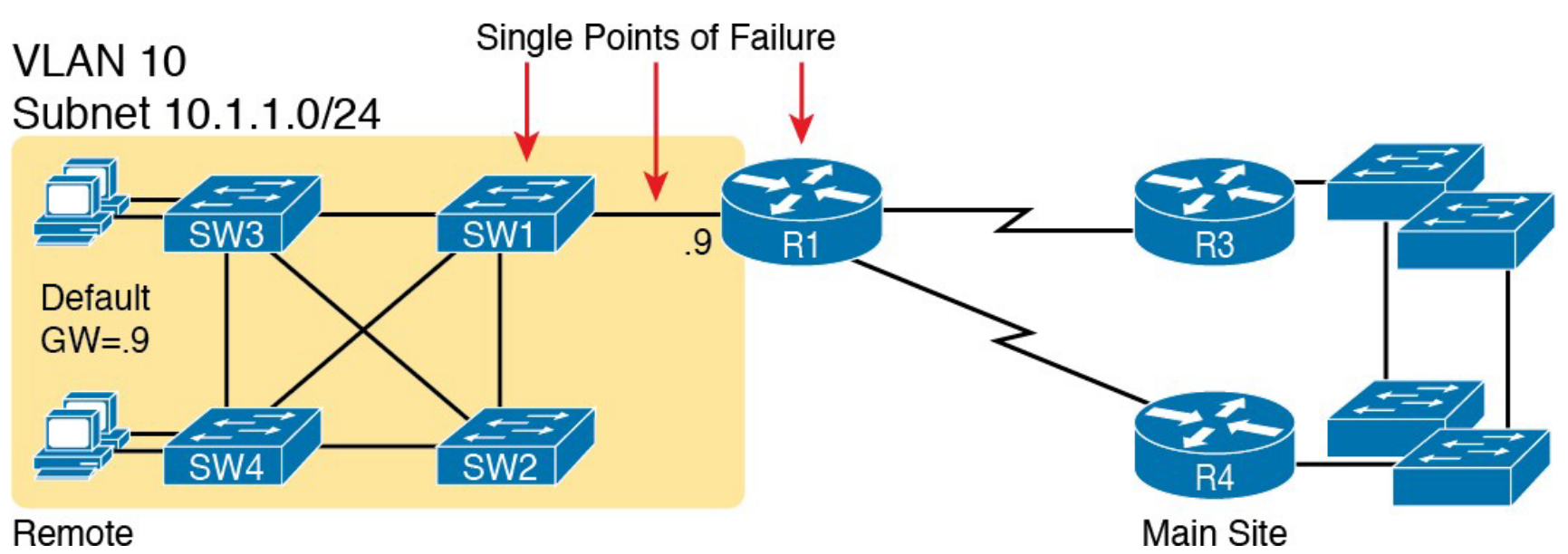

*Higher Availability, but with R1 Still as a Single Point of Failure*

CIS 3250 4

#### VLAN 10 Subnet 10.1.1.0/24

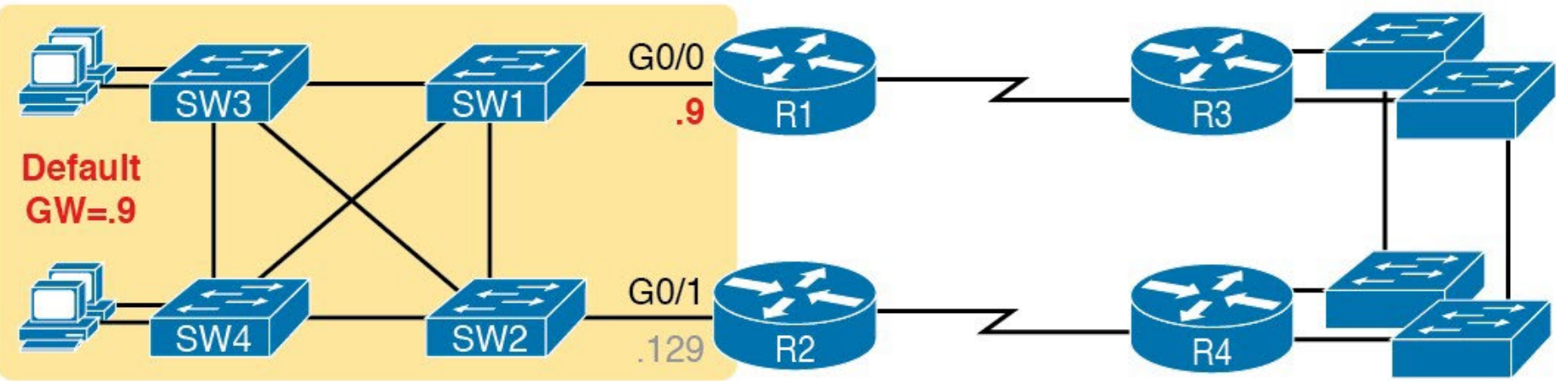

*Removing All Single Points of Failure from the Network Design*

## FHRP

Generically, each FHRP makesthe following happen:

- 1. All hosts act like they always have, with one default router setting that never has to change
- 2. The default routers share a virtual IP address in the subnet, defined by the FHRP
- 3. Hosts use the FHRP virtual IP address as their default router address
- 4. The routers exchange FHRP protocol messages, so both agree at any given moment which router does what work.
- 5. When a router fails or has some other problem, the routers use the FHRP to choose which router takes over responsibilities

# Three Solutions for First-Hop Redundancy

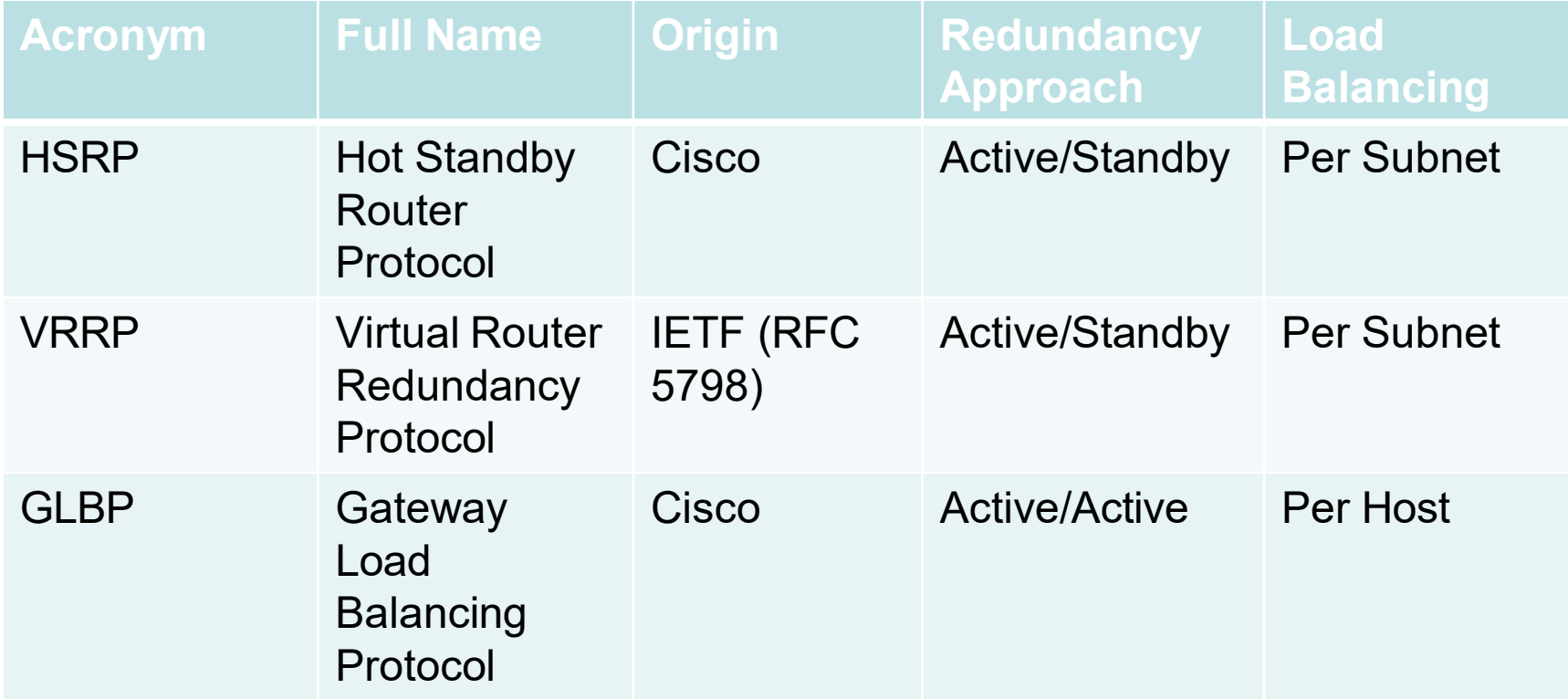

## HSRP Concepts

- Operates with an active/standby model
- Allows two or more routers to cooperate
- Only one router actively supports the user traffic
- Implements a virtual IP address and matching virtual MAC address
- Virtual IP address must be configured and in the same subnet as the interface
- Hosts refer to the virtual IP address as their default router address

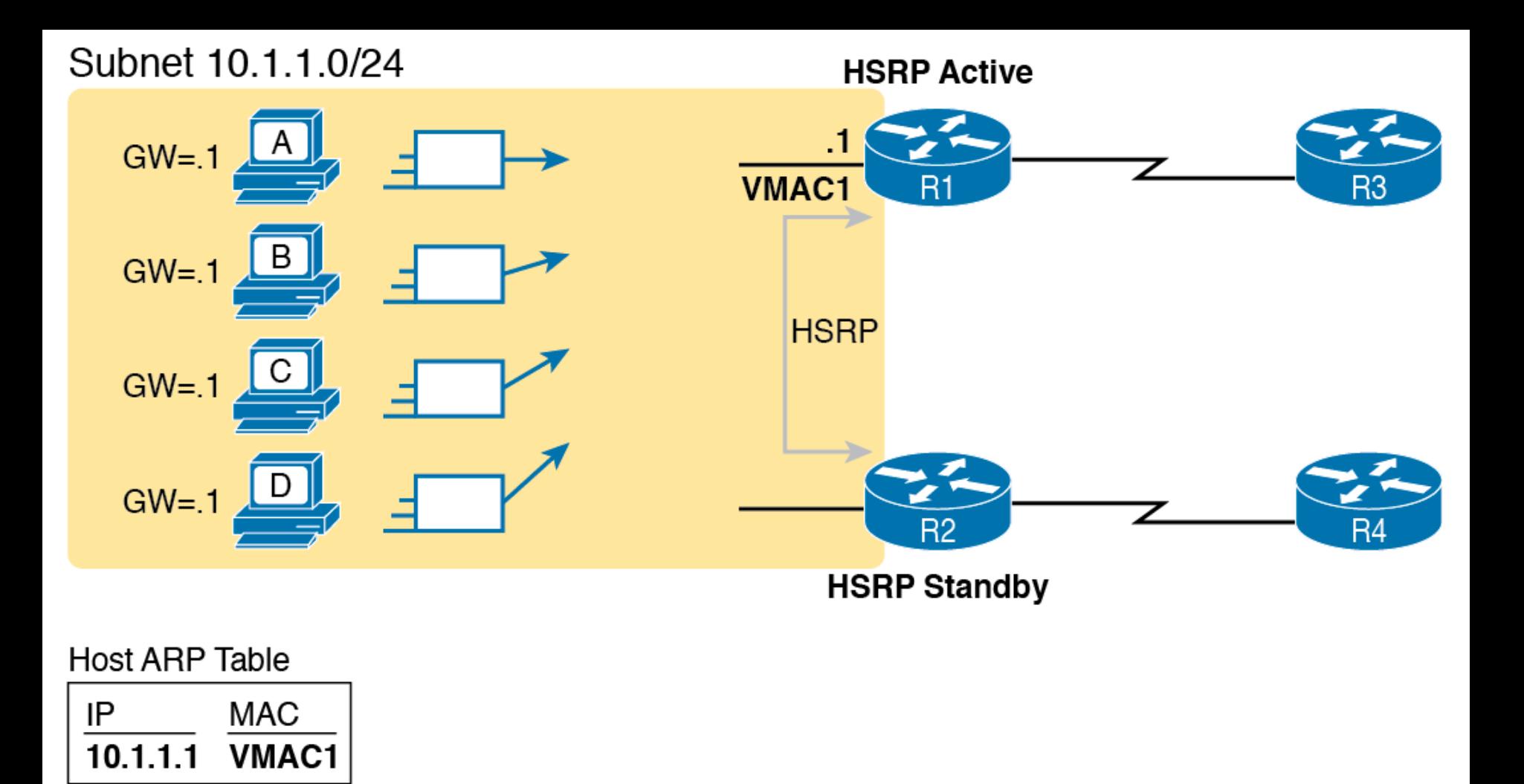

*All Traffic Goes to .1 (R1, Which isActive); R2 is Standby*

CIS 3250

## HSRP Failover

The routers send HSRP messages to negotiate and decide which router should currently be active, and which should be on standby

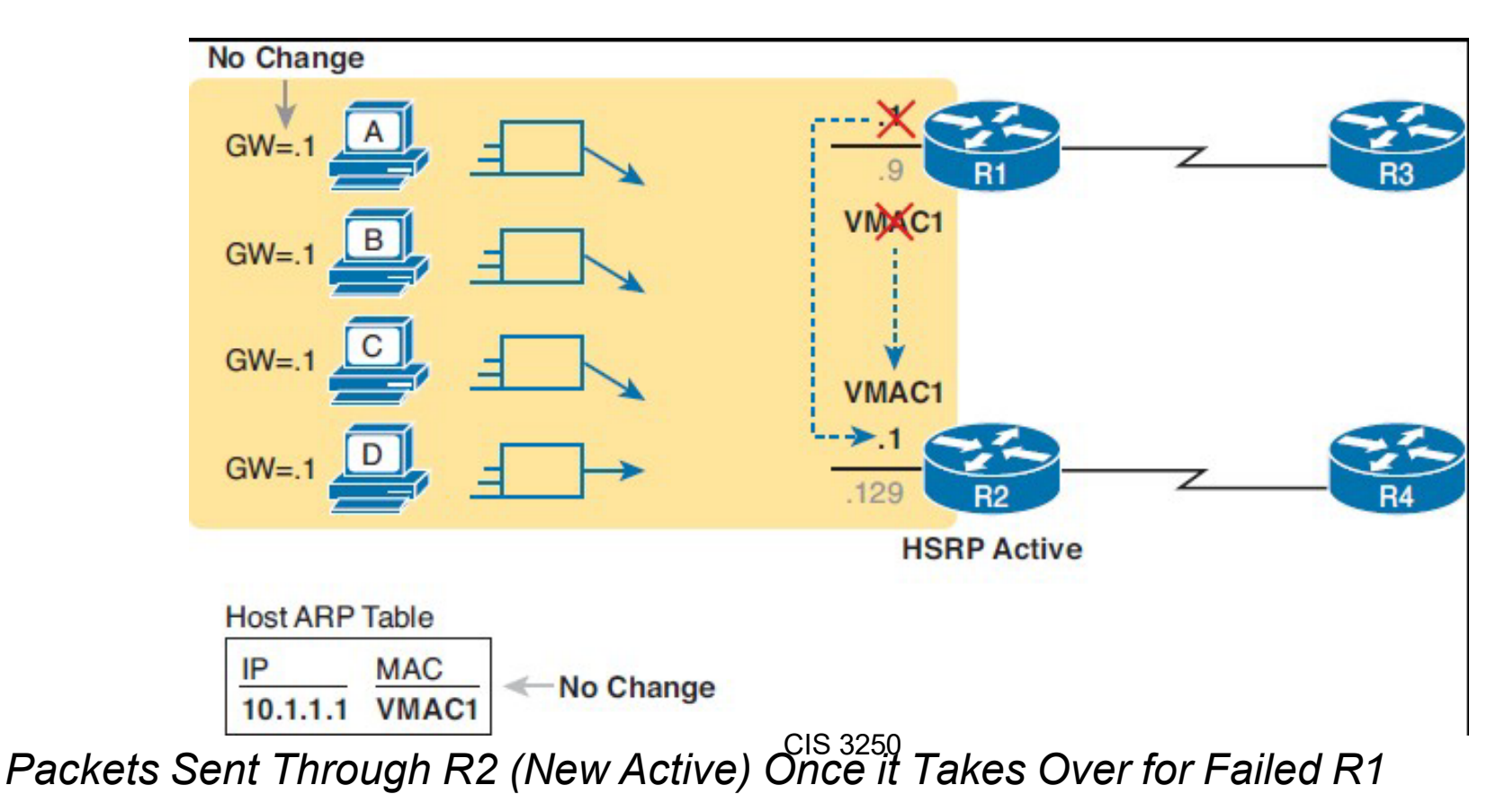

# HSRP Load Balancing

- HSRP does support load balancing by preferring different routers to be the active router in different subnets.
- HSRP can be configured to prefer one router as active in one VLAN and another router as active in another VLAN, balancing the traffic.

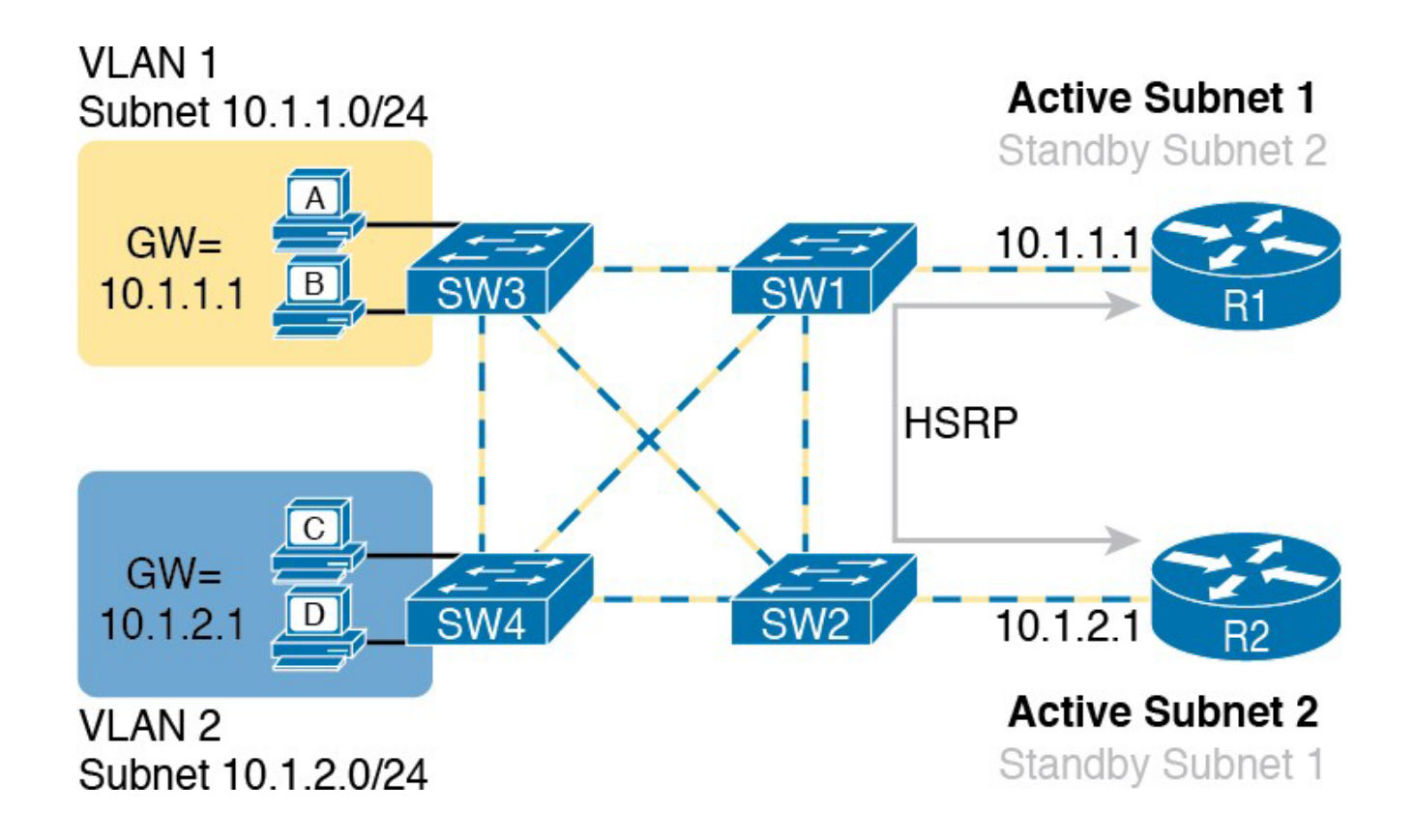

*Load Balancing with HSRP by Using Different Active Routers per Subnet*

## GLBP Concepts

- GLBP balances the packet load per host using an active/active model in each subnet.
- Each GLBP router in a subnet receives off-subnet packets from some of the subnet's hosts.
- Each host still remains unaware of the FHRP, allowing the hosts to configure the same default gateway/routersetting, and for the hosts to make no changes when a router fails.
- GLBP uses ARP Reply messages to balance traffic from different hosts through different routers.

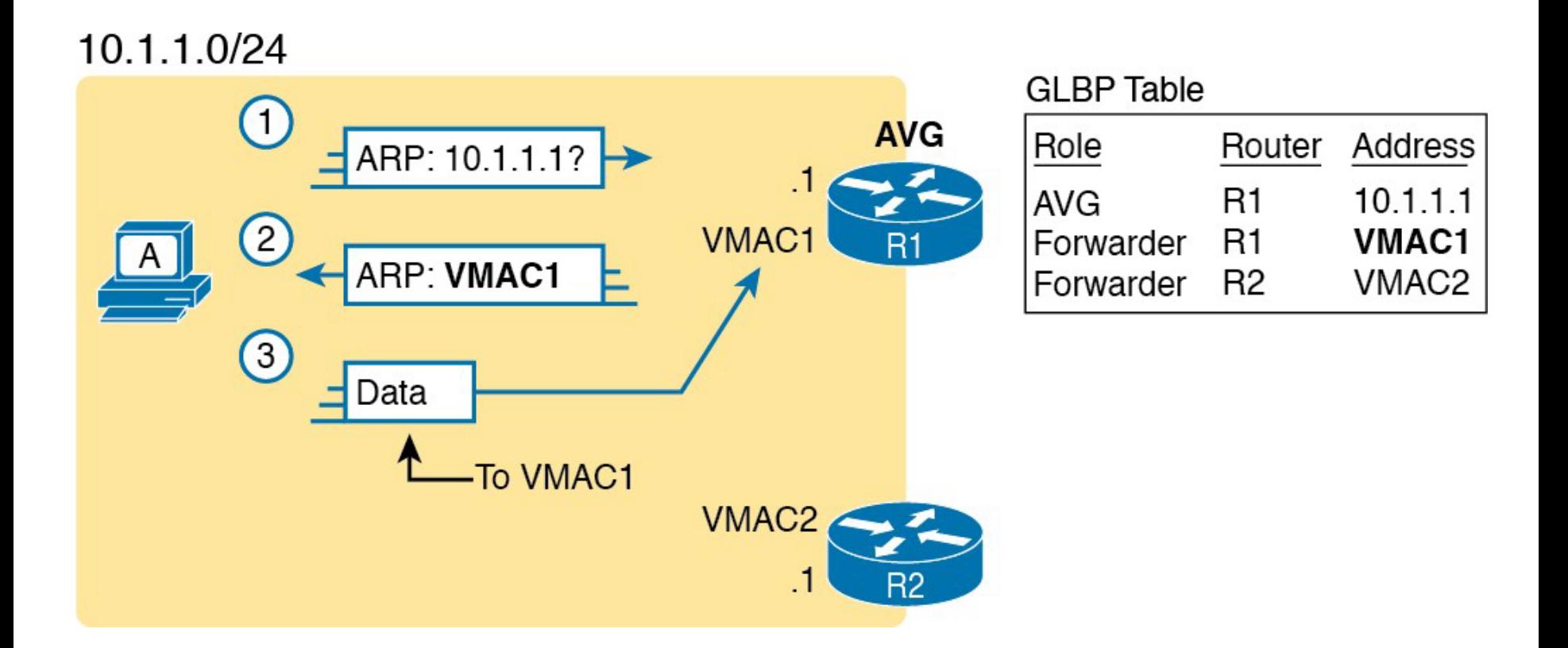

#### *GLBP Directs Host A by Sending Back ARP Reply with R1's MAC1*

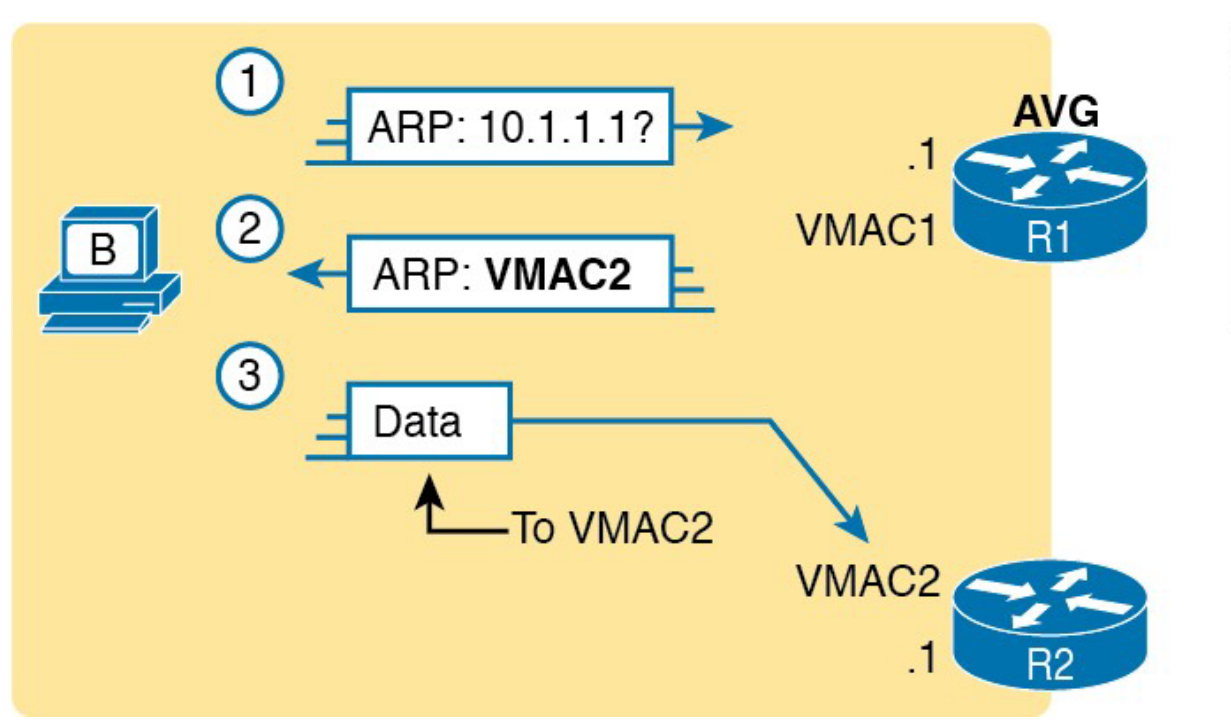

#### **GLBP Table**

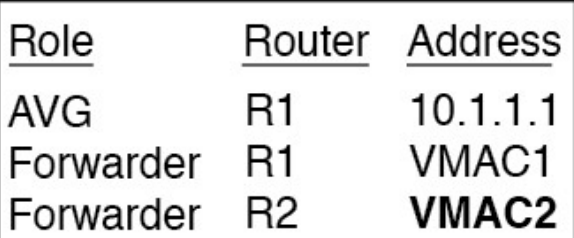

*GLBP Directs Host B by Sending Back ARP Reply with R2's VMAC2*

## GLBP Process

- The routers must be ready to take over for the other router if it fails.
- GLBP refers to each router as a forwarder.
- Each router acts as a forwarder for its virtual MAC address, but it listens to GLBP messages to ensure the other forwarders are still working.
- If another forwarder fails, the still-working forwarder takes over the failed forwarder's virtual MAC address role and continues to forward traffic.

# HSRP Configuration

#### R1#**show running-config**

! Lines omitted for brevity interface GigabitEthernet0/0 ip address 10.1.1.9 255.255.255.0 standby version 2 standby 1 ip 10.1.1.1 standby 1 priority 110 standby 1 name HSRP-group-for-book ! The following configuration, on R2, is identical except for the priority, ! the interface IP address, and the HSRP priority R2#**show running-config** ! Lines omitted for brevity interface GigabitEthernet0/0 ip address 10.1.1.129 255.255.255.0 standby version 2 standby 1 ip 10.1.1.1 standby 1 name HSRP-group-for-book

# GLBP Configuration

! First, the configuration on R1 R1#**show running-config** ! Lines omitted for brevity interface GigabitEthernet0/0 ip address 10.1.1.9 255.255.255.0 glbp 1 ip 10.1.1.1 glbp 1 priority 110 glbp 1 name GLBP-group-for-book ! The following configuration, on R2, is identical except for ! the interface IP address, and the GLBP priority R2#**show running-config** ! Lines omitted for brevity interface GigabitEthernet0/0 ip address 10.1.1.129 255.255.255.0 glbp 1 ip 10.1.1.1 glbp 1 name HSRP-group-for-book

## Local State

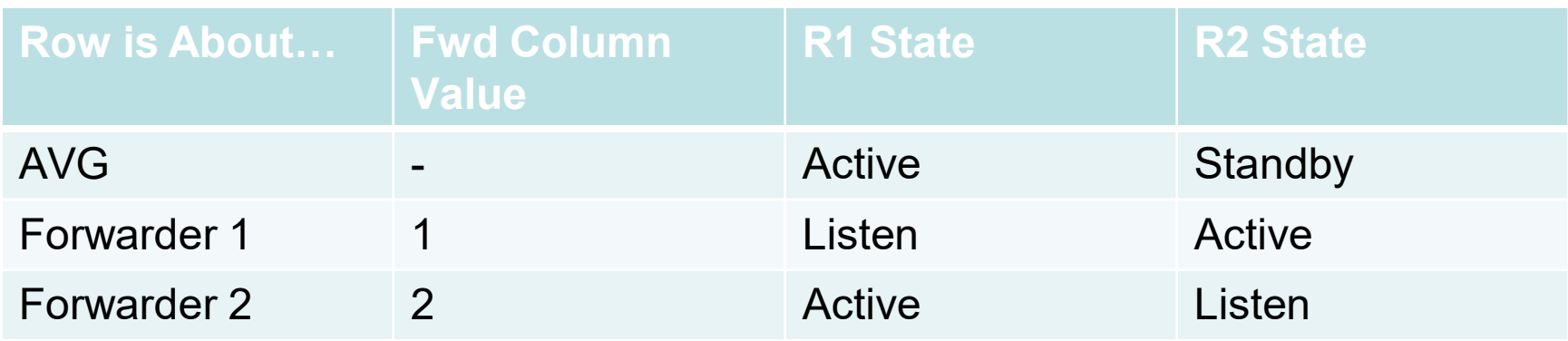